# **TT300**

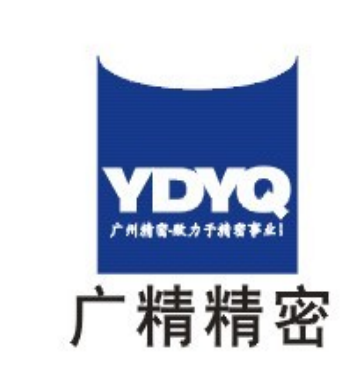

## <sub>다</sub><br>대<sup>문</sup> <del>국가</del> 국가 국가 대표 1 八 州 巾 / 悄悄 密 仪 爺 作

- 地址: 广州市先烈中路100号中科院37栋305室
- 电话: 020-87683529/80905357/89814538
- 传真: 020-87684676
- 网址: Http://www.cnydyq.com cnydyq.net
- 邮箱: cnydyq@163.com gz17@163.com

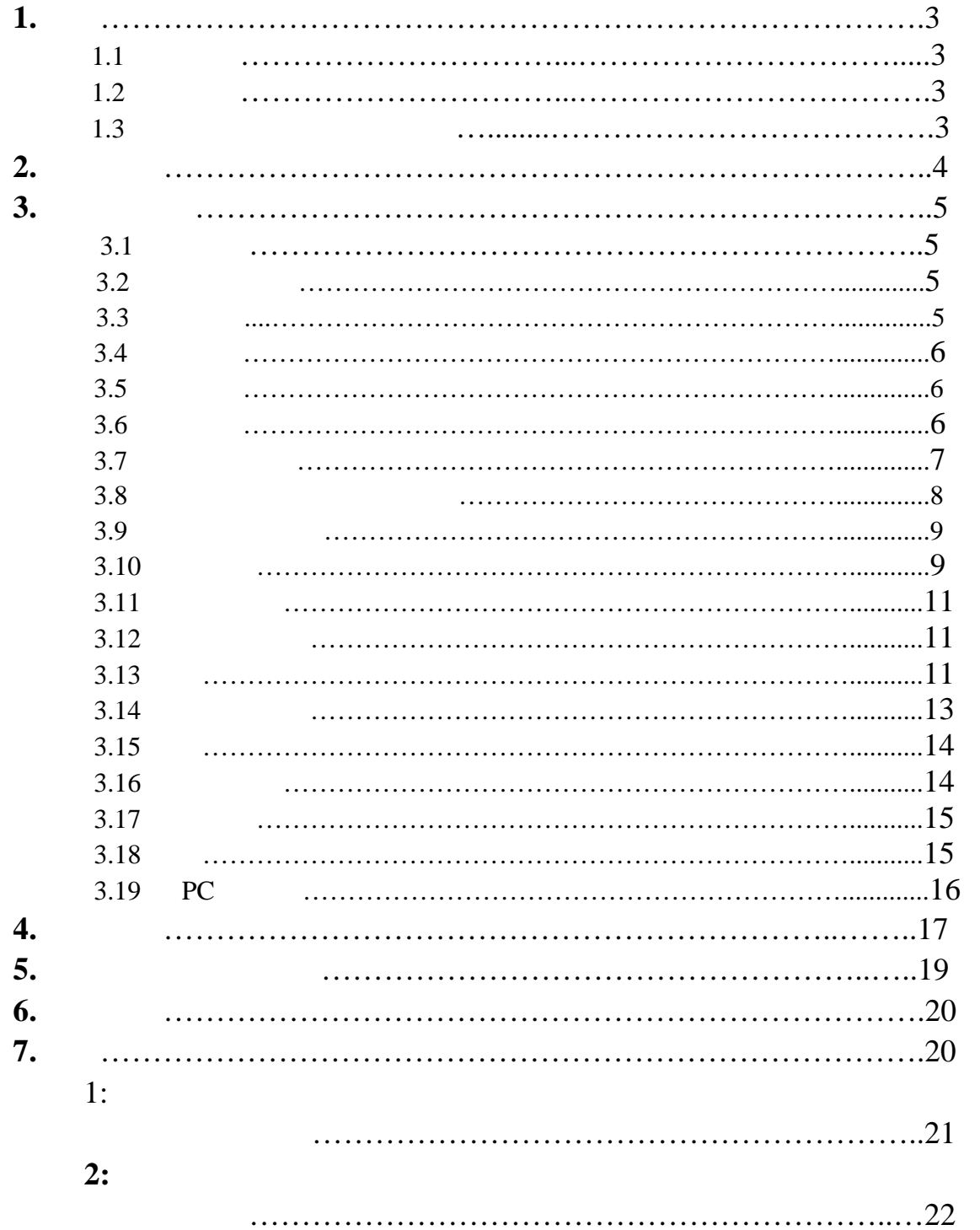

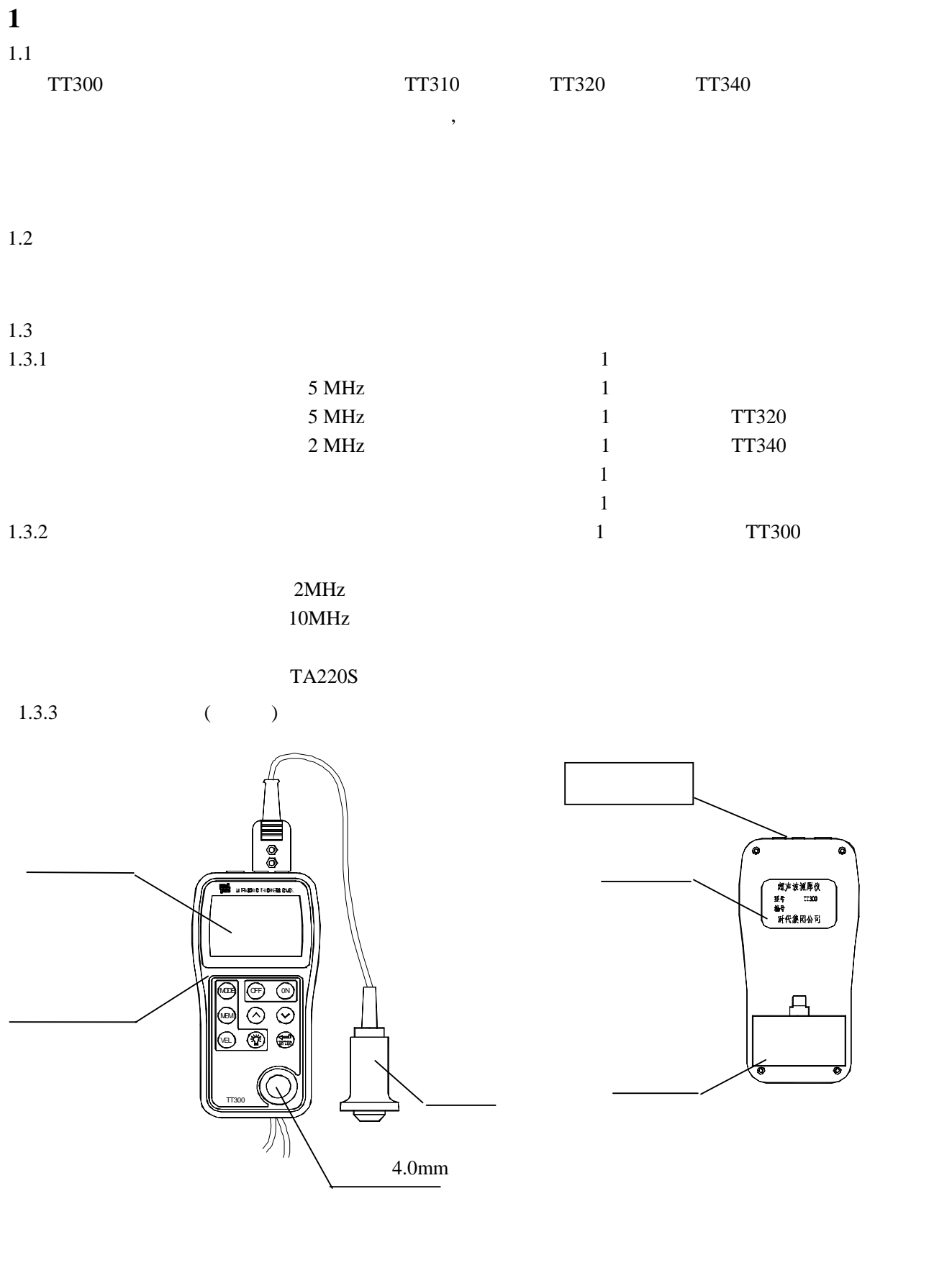

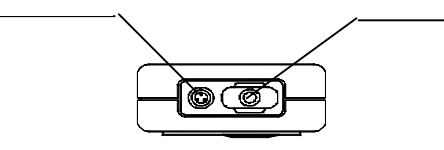

 $\overline{\bullet}$ 

F1------存储测量值的文件号(仅 TT300 有此功能)  $5M$ ------ $LIMIT---$ **MENU------** $- - - - - -$ **BATT------** $MIN$ ------HIGH LOW ------ON------OFF------MODE------ $MEM-----$ ENTER**VEL------**ENTER------ $∧$  -------TT300 ∨ ------ ñ  $\overline{\phantom{a}}$ **2** 性能指标 测量范围:0.75mm~300.0mm 0.01mm 0.1mm (100.0mm) 0.1mm (99.99mm)  $\pm$  1% *H*+0.1 mm **:** Φ20mm×3.0mm(5MHz )  $Φ15mm×2.0mm(10MHz)$  $±0.1mm$  $TT300$  1 1000 m/s 9999m/s  $1000m/s$  9999 $m/s$   $\leq$ 20mm  $\pm1$ mm/H×100% >20mm  $\pm5\%$ 使用环境温度:0 40  $5 \nightharpoonup$  $20mA(3V)$  外形尺寸:152mm×74 mm×35 mm 重量:370g

**3** 测量与操作  $3.1$  $1$  $2$ 

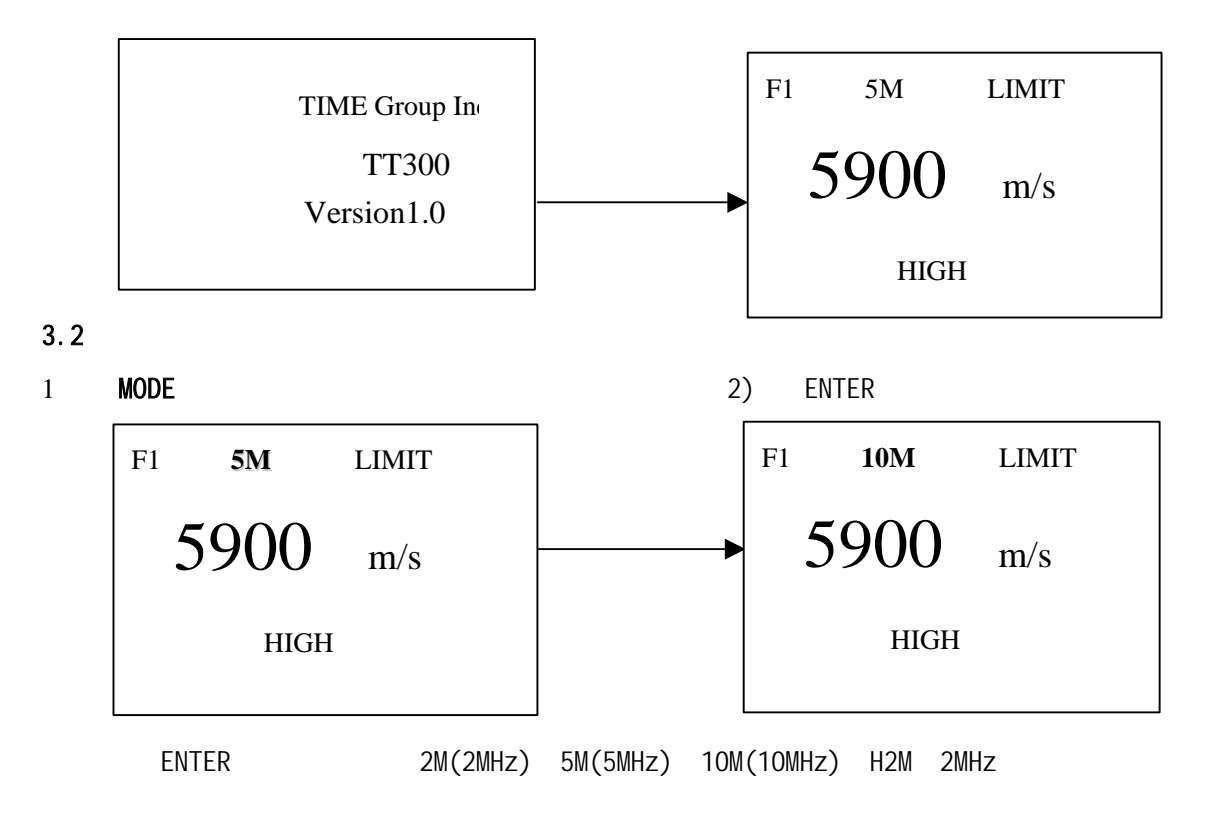

 $3.3$ 

如果当前屏幕显示为厚度值,按 **VEL** 键进入声速状态,屏幕将显示当前声速存储单元的内

 $∧$  ∨  $∨$ 

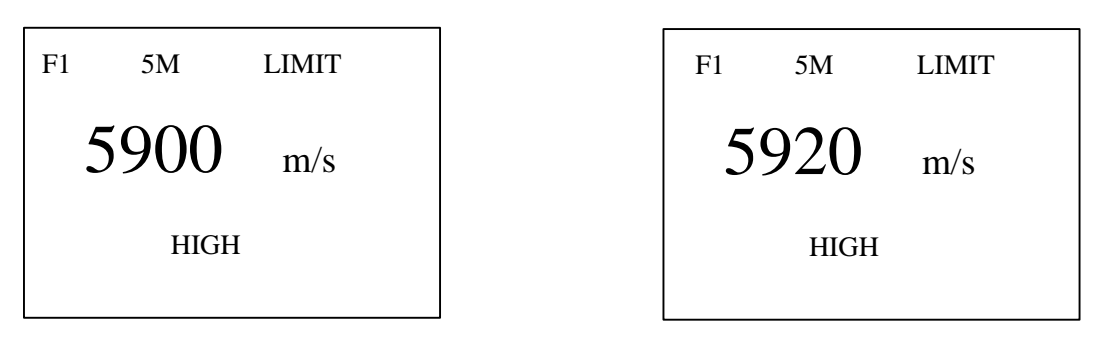

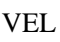

VEL △ ∨

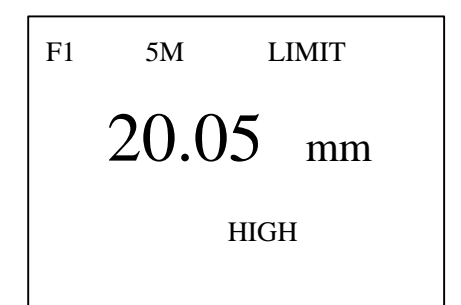

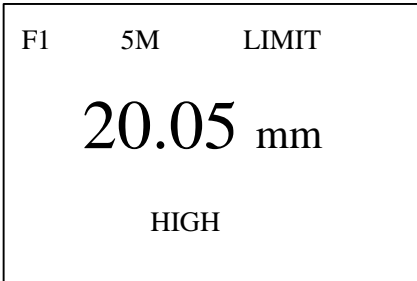

 $3.5$ 

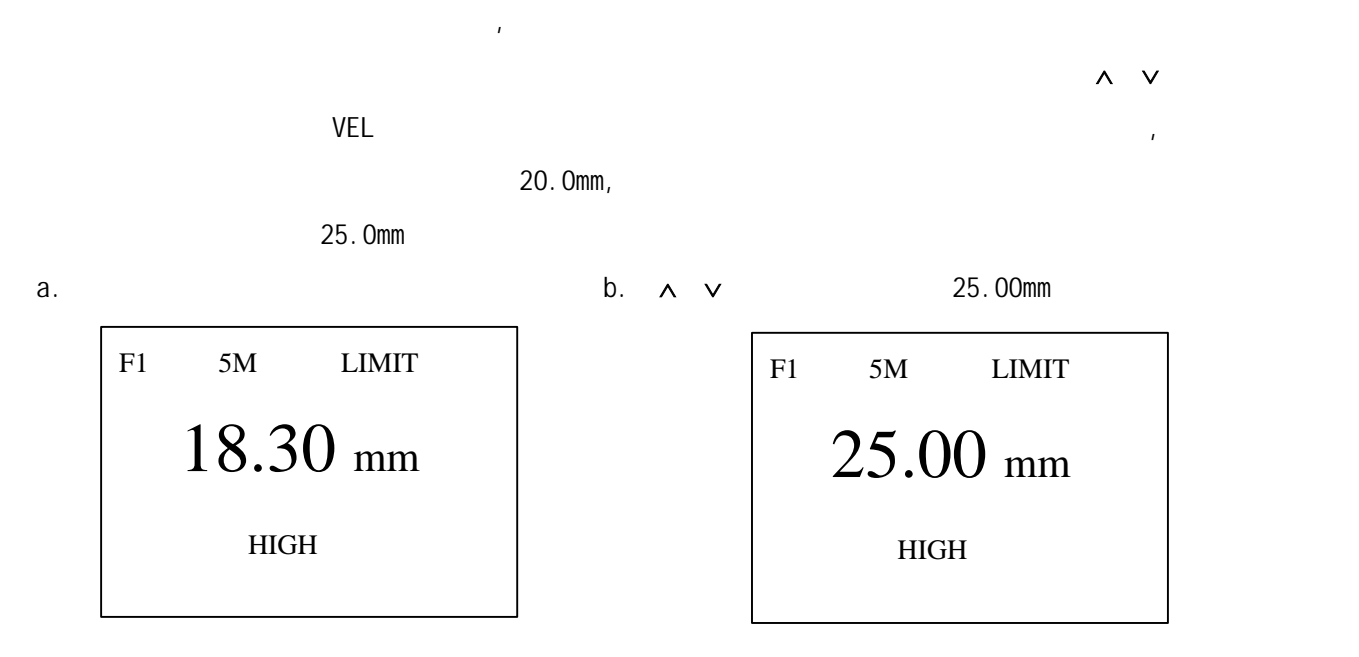

c. VEL  $\qquad \qquad \qquad \qquad \qquad \vdots$ 

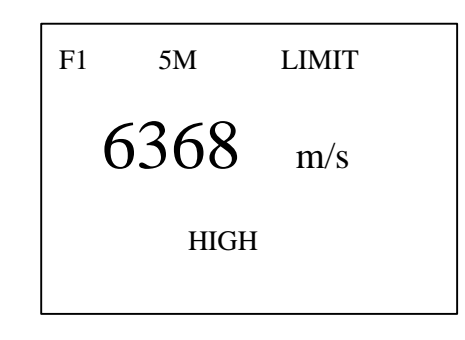

#### 3.6 TT300

TT300 具有测量值超限报警功能,当测量值低于报警下限或高于报警上限时,蜂鸣器鸣响。报警限界设

1) MODE LIMIT :

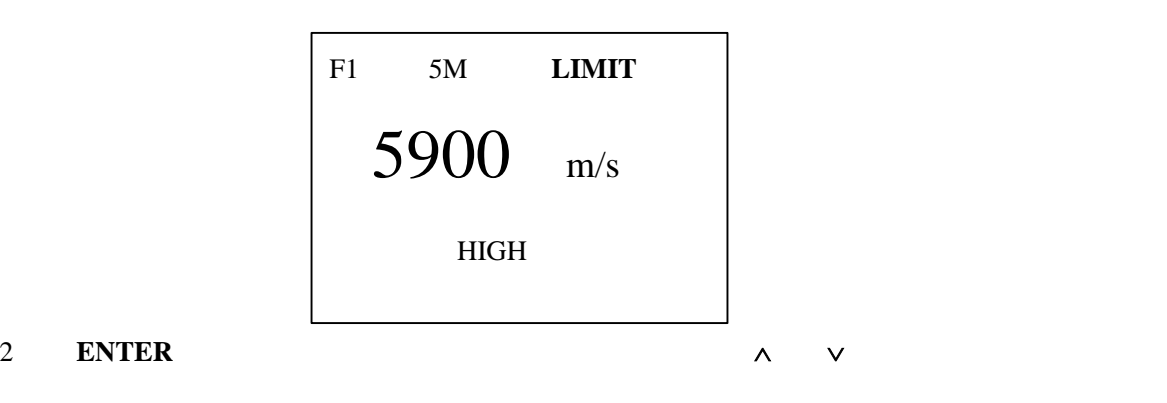

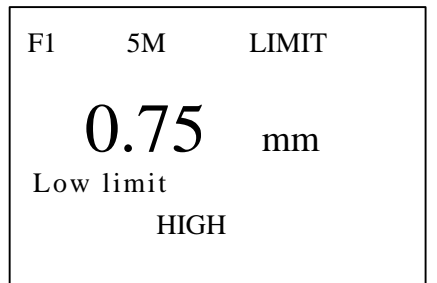

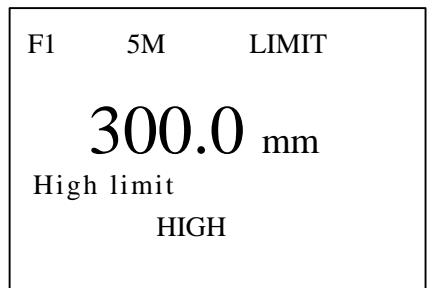

#### 3 VEL MODE

#### $3.7$

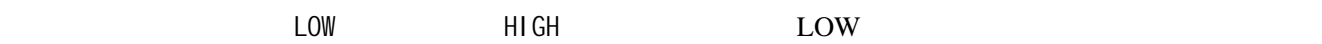

1) MODE MENU: 2) ENTER A ∨ System setup : F1 5M LIMIT 5900m/s HIGH System setup Function setup [ENTER] to select

↓ to down

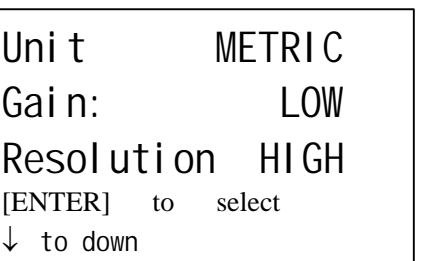

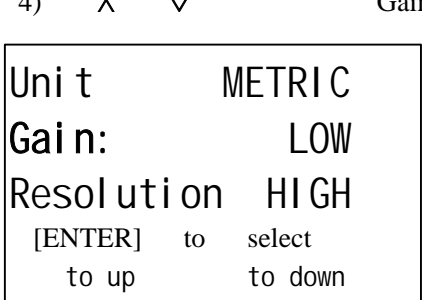

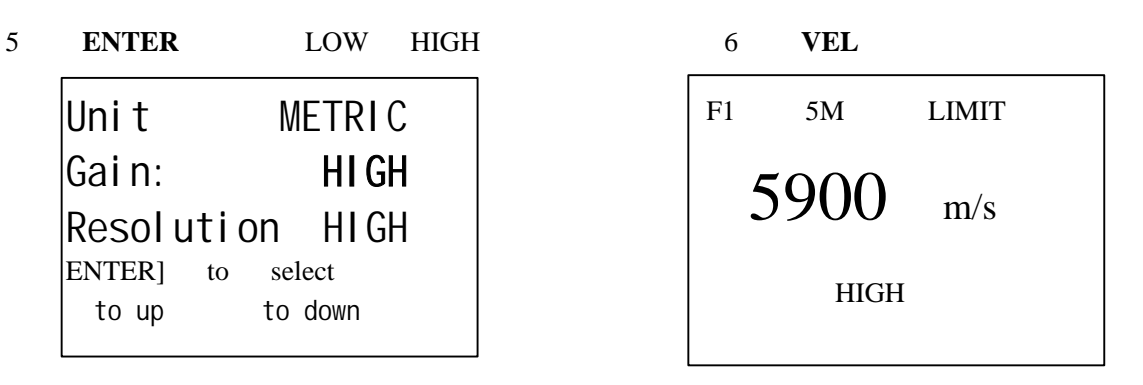

7 MODE

### $3.8$

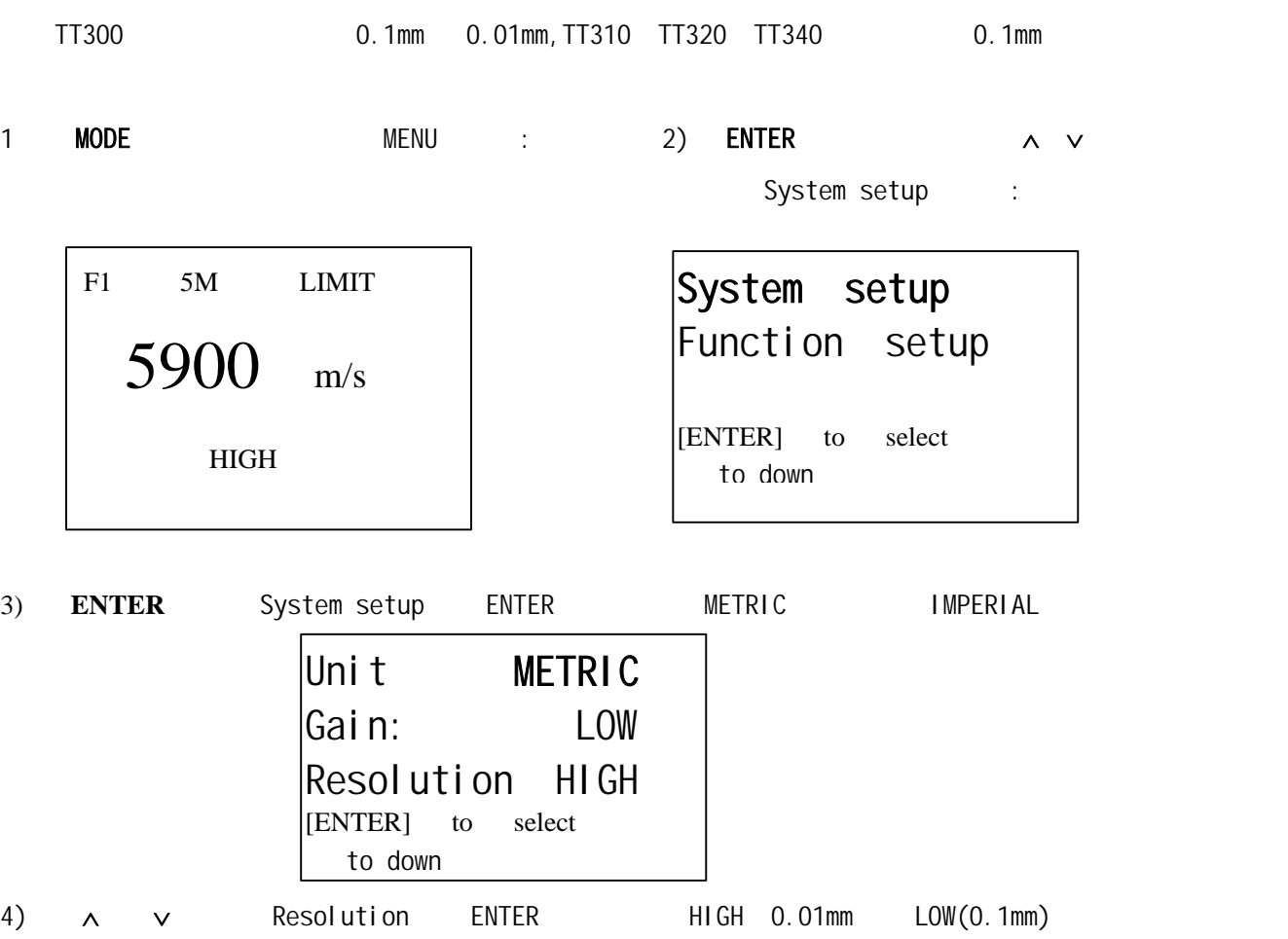

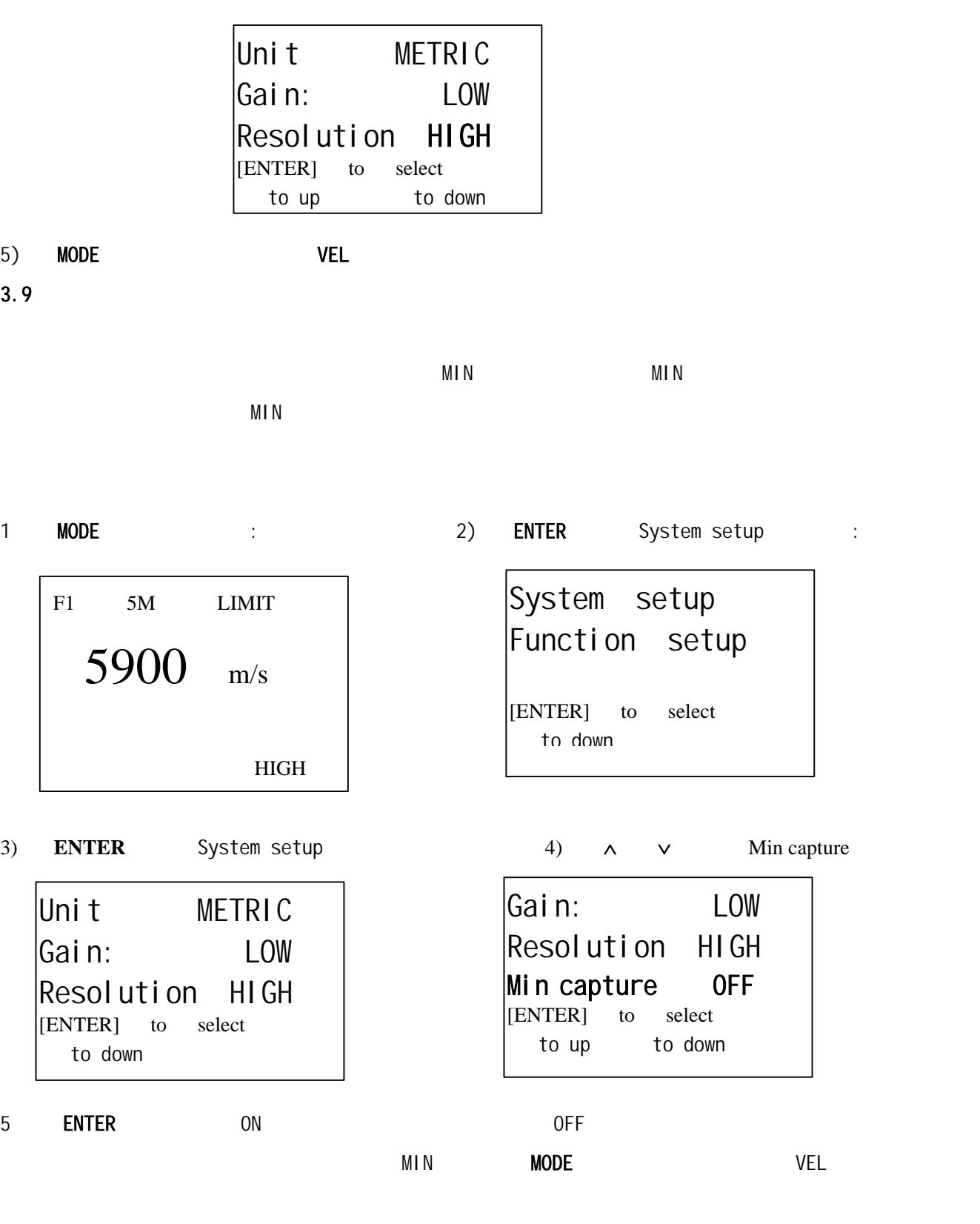

 $3.10$ 

,  $\tilde{R}_{\rm eff}$ 

Function setup (Erase CAL data)

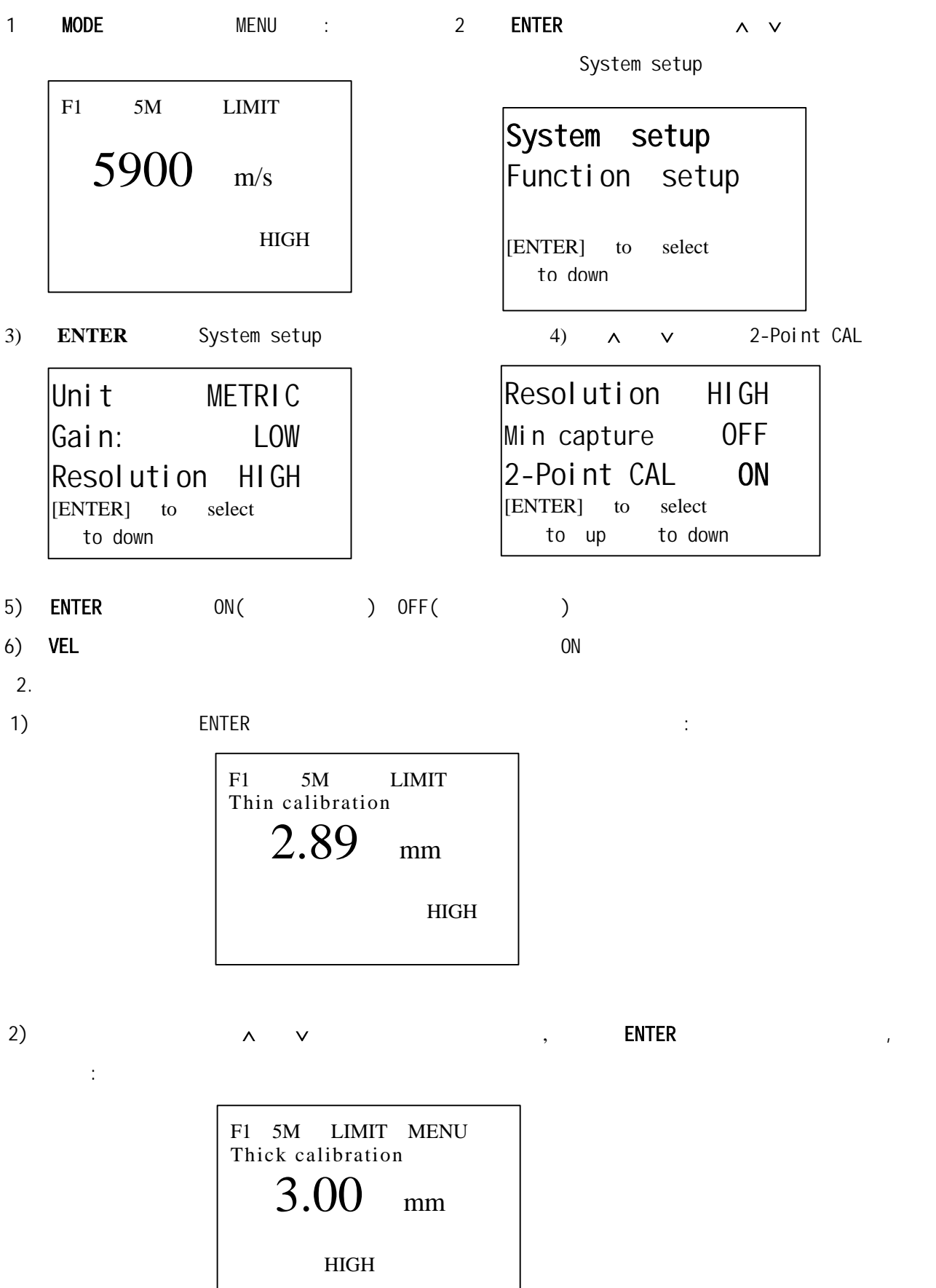

 $3.11$ 

厚度值存储 5 个文件,每个文件可存 100 个测量值。存储数据之前先要设定文件号。如果选择当前文件

 $MEM$ 

### 1 MODE

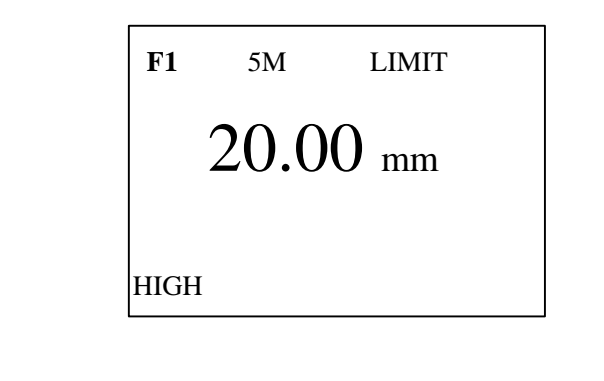

2 ENTER F1∼F5 VEL 2 ENTER extending the MEM that the Memory" Memory"

#### $3.12$

 $1$  MODE F1  $\vdots$ 

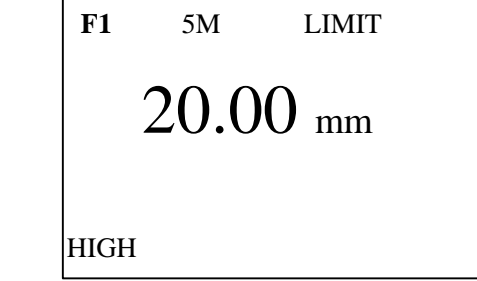

#### $2)$  MEM  $\blacksquare$

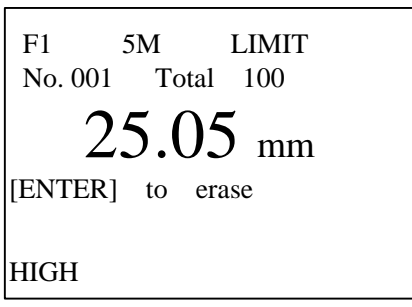

No.  $\blacksquare$ 

3)  $\wedge$  v

3.13 删除

 $3.13.1$ 

在查看存储数据状态, **ENTER** 键可删除当前显示的存储值。步骤如下:

 $1 \t (4.12)$ 

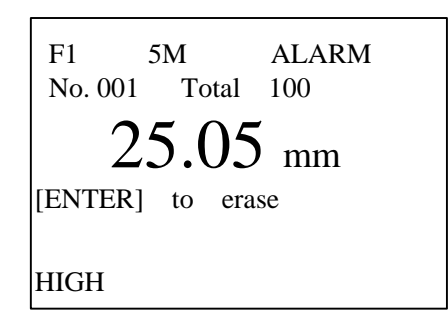

#### 2 **ENTER**

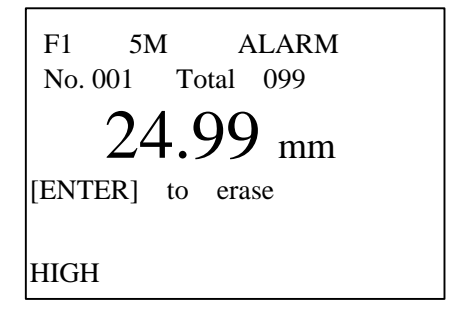

#### $3.13.2$

- 1) MODE MENU MENU 2 ENTER : F1 5M LIMIT 25.05 mm HIGH
	-

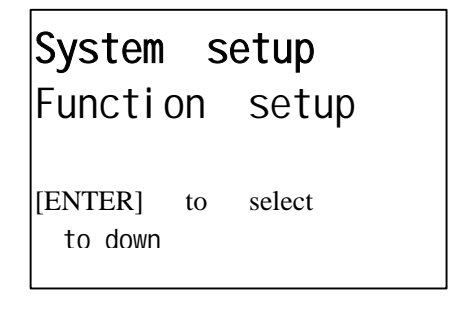

3) ∨ 2012 v enterprise van die 4) ENTER ENTER Eunction setup

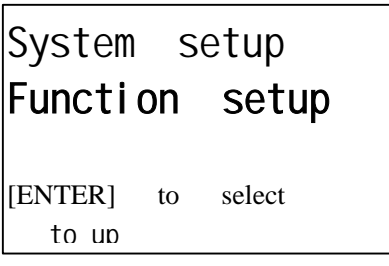

Print file Print all data Send data to PC **NTER**] to select to down

$$
5 \qquad \mathsf{v} \qquad .
$$

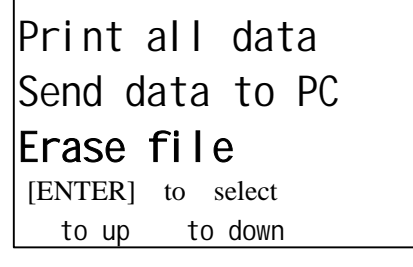

6
BILER
to ENTER
the Enterior Enterior Enterior Enterior Enterior Enterior Enterior Enterior Enterior Enterior Enterior Enterior Enterior Enterior Enterior Enterior Enterior Enterior Enterior Enterior Enterior Enterior Ent

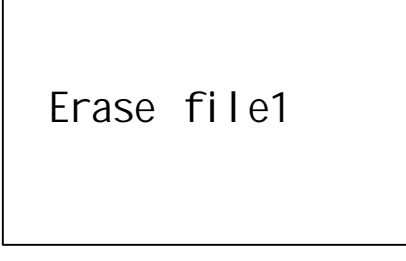

7 ∨ ∧ Erase all data

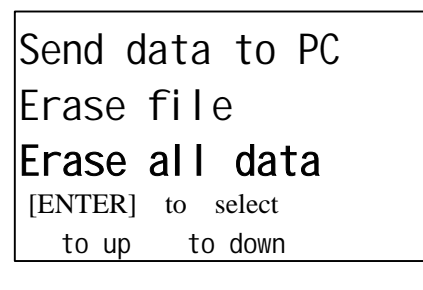

8) ENTER Erase all data

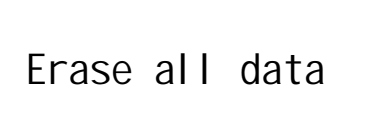

 $3.14$ 

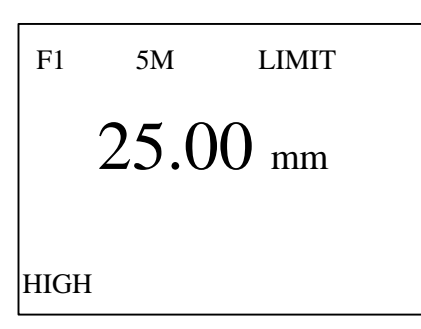

1) MODE MENU 2) ENTER :

System setup Function setup [ENTER] to select

to down

3 ∨ Function setup

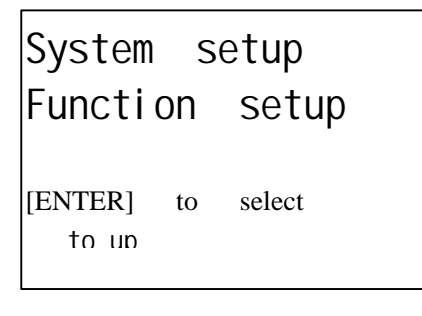

4) ENTER 键进入功能设置菜单,用 ∧ ∨ 键移动光标至设置亮度位置(Set brightness)如图:

Erase all data Erase CAL data Set brightness [ENTER] to select to up

5 ENTER "Set brightness"

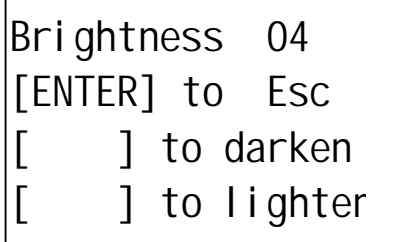

6)按 ∧ ∨ 键可调节显示的亮度,按 **ENTER** 键退出设置。

 $3.15$ 在任何时候按 键可实现背光的开、关转换。

 $3.16$ 

**BATT** BATT

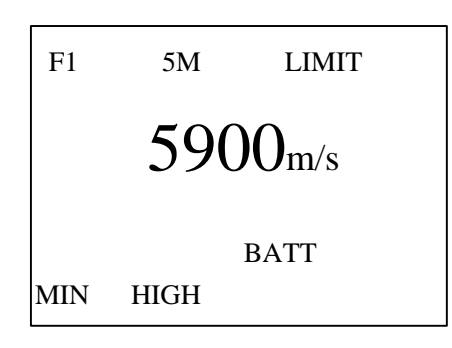

用通讯电缆将 TT300 与时代公司的微型打印机相连,通过菜单选择可打印测量结果。操作如下:

1) MODE MENU 2) ENTER ∨ ∧ Funcyion setup F1 5M LIMIT 25.0mm HIGH System setup Function setup [ENTER] to select to up

3 ENTER

Print file Print all data Send data to PC NTER] to select to down

4 **ENTER** Print file

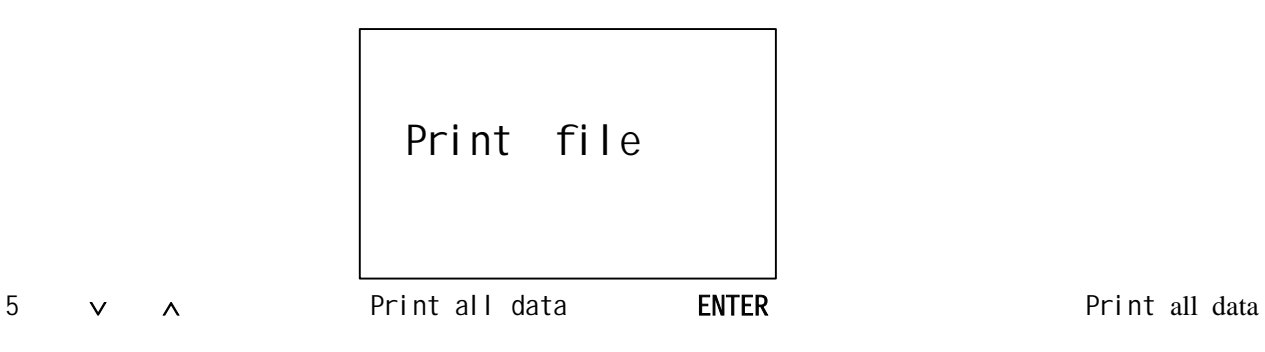

Print all data

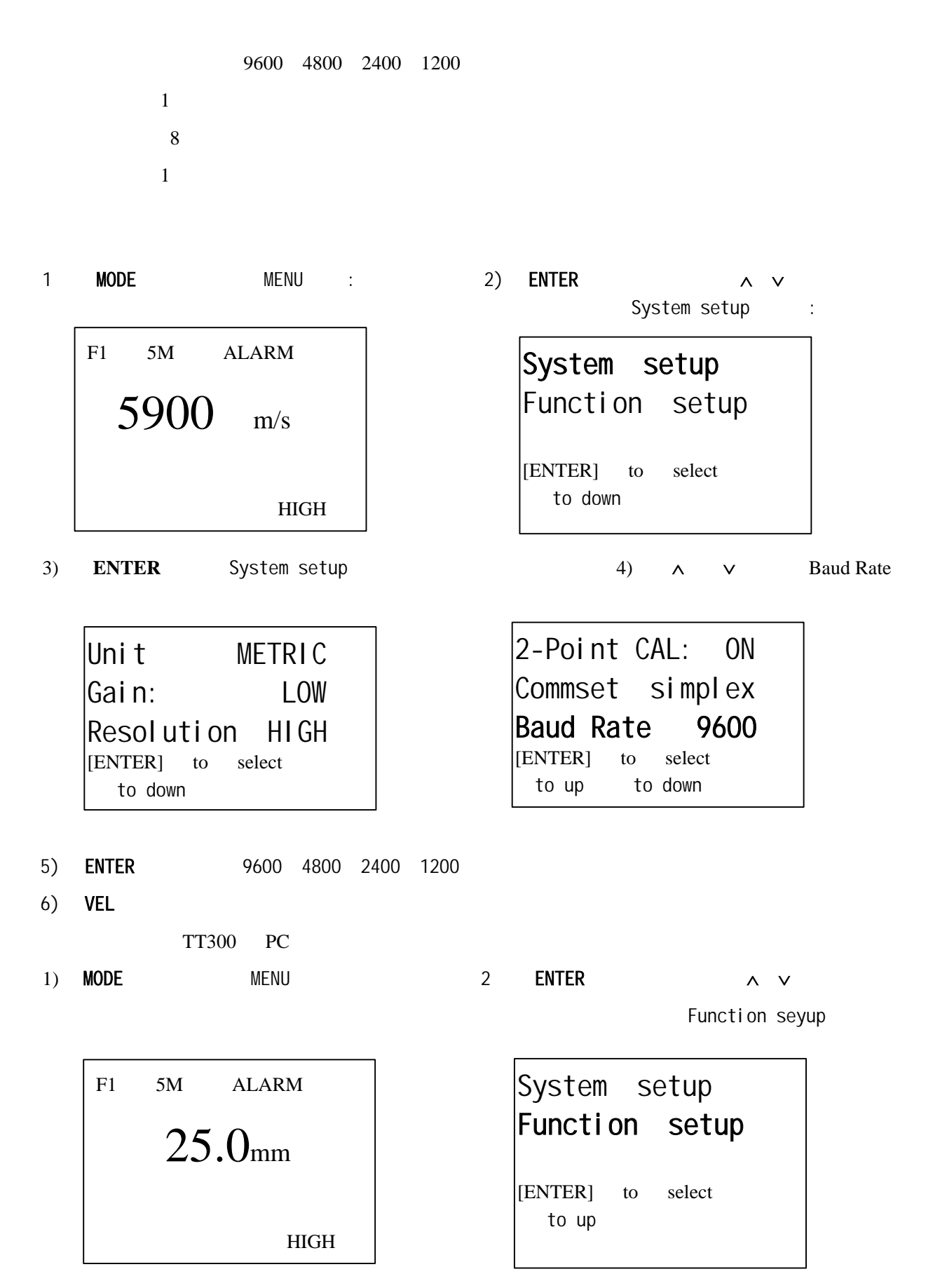

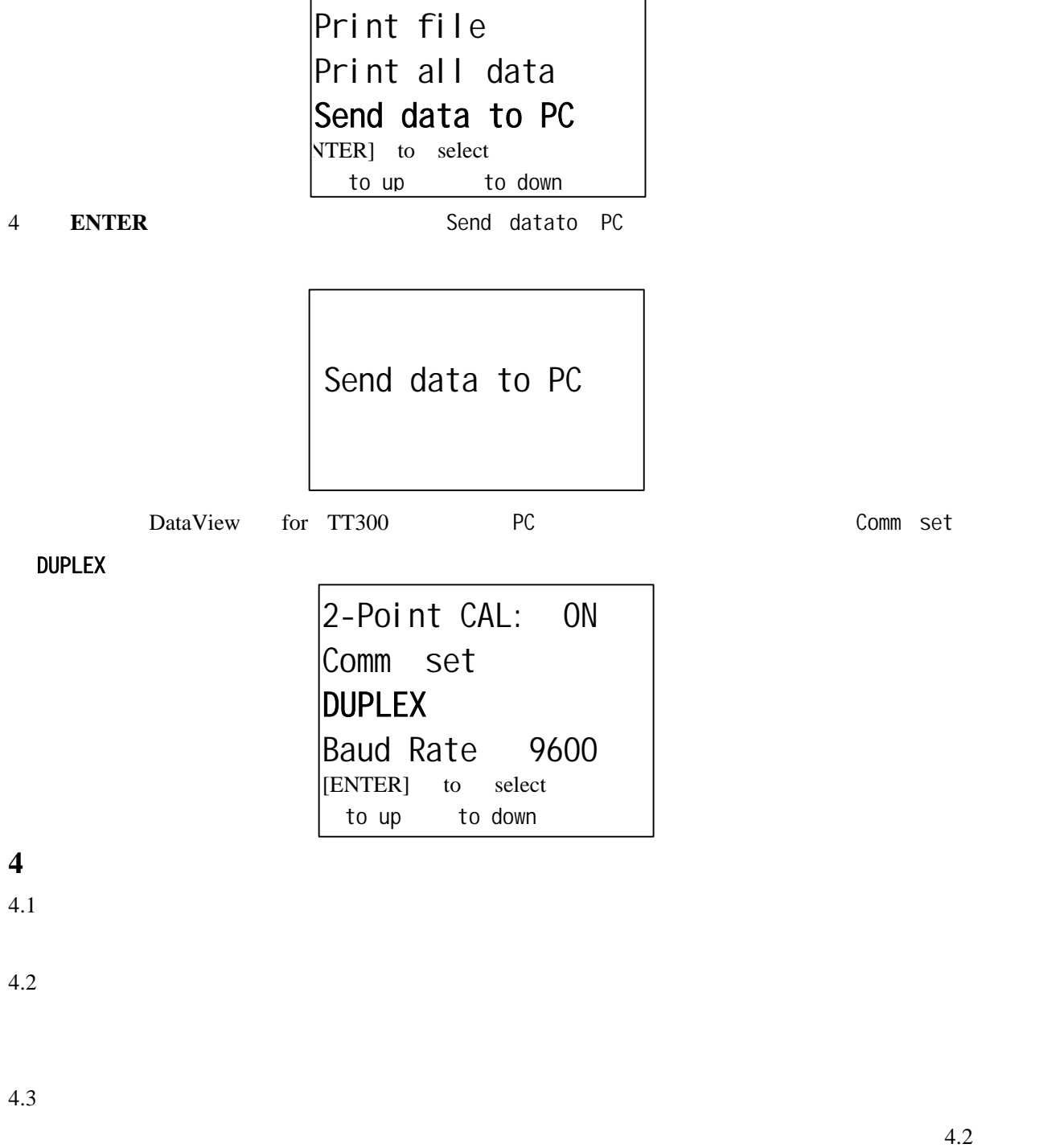

带条板具有层板。

 $4.4$ 

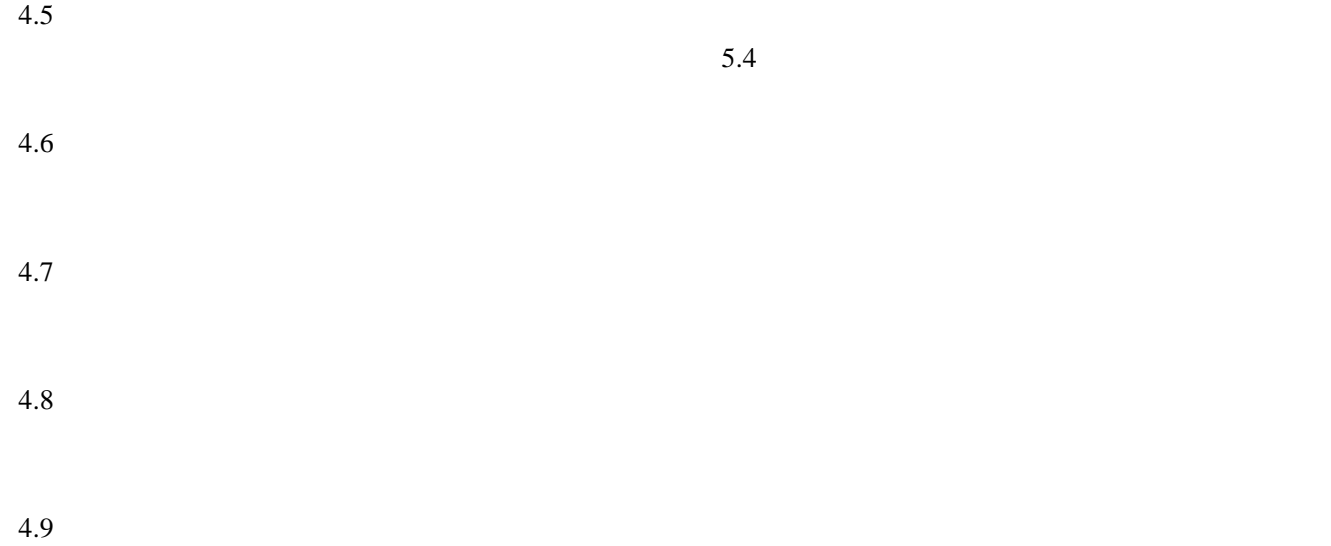

 TT300 超声测厚仪具有测量声速的功能,故可先测量出声速,再以此声速对工件进行测量。  $4.10$ 

a and  $a$ 

 $b$ 

c)<br>C

 $4.11$ 

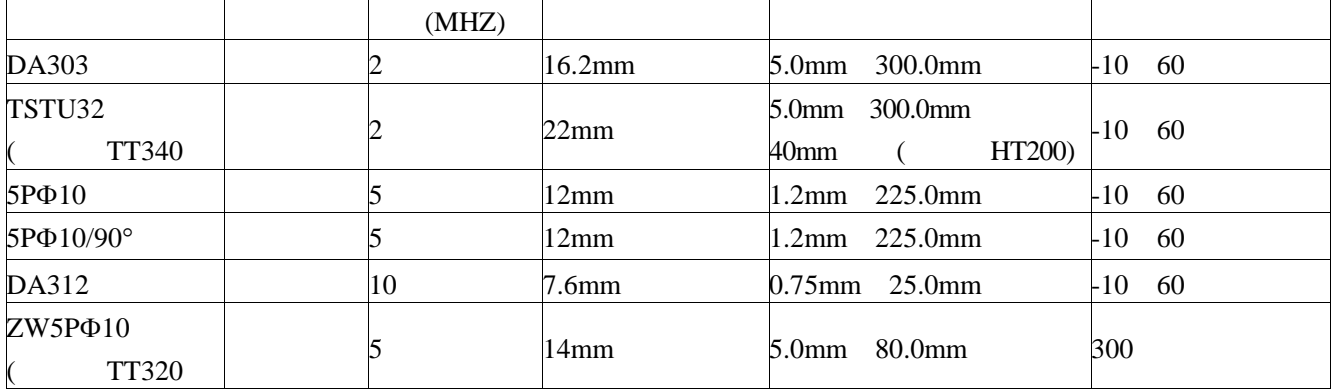

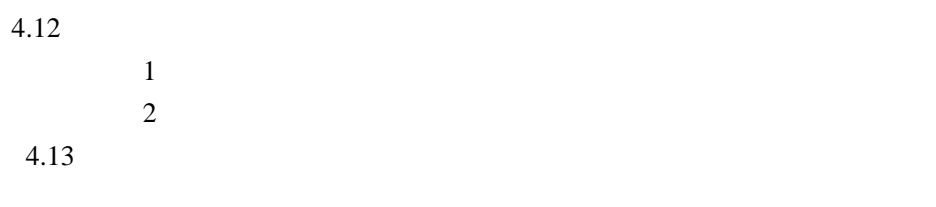

 $5.5\%$  $1$  $2$ 

 $3 \thinspace$ **5** 测量误差的预防方法  $5.1$ 

 $\frac{1}{2}$  $\frac{1}{2}$ , and  $\frac{1}{2}$ , and  $\frac{1}{2}$ , and  $\frac{1}{2}$ , and  $\frac{1}{2}$ , and  $\frac{1}{2}$ , and  $\frac{1}{2}$ , and  $\frac{1}{2}$ , and  $\frac{1}{2}$ , and  $\frac{1}{2}$ , and  $\frac{1}{2}$ , and  $\frac{1}{2}$ , and  $\frac{1}{2}$ , and  $\frac{1}{2}$ , and  $\frac{1}{2}$ ,  $5.2$ 

 $5.3$ 

 $5.4$  $\,$ ,  $\,$  $5.5$ 

 $5.6$ 

5.7

5 6

 $D$ 

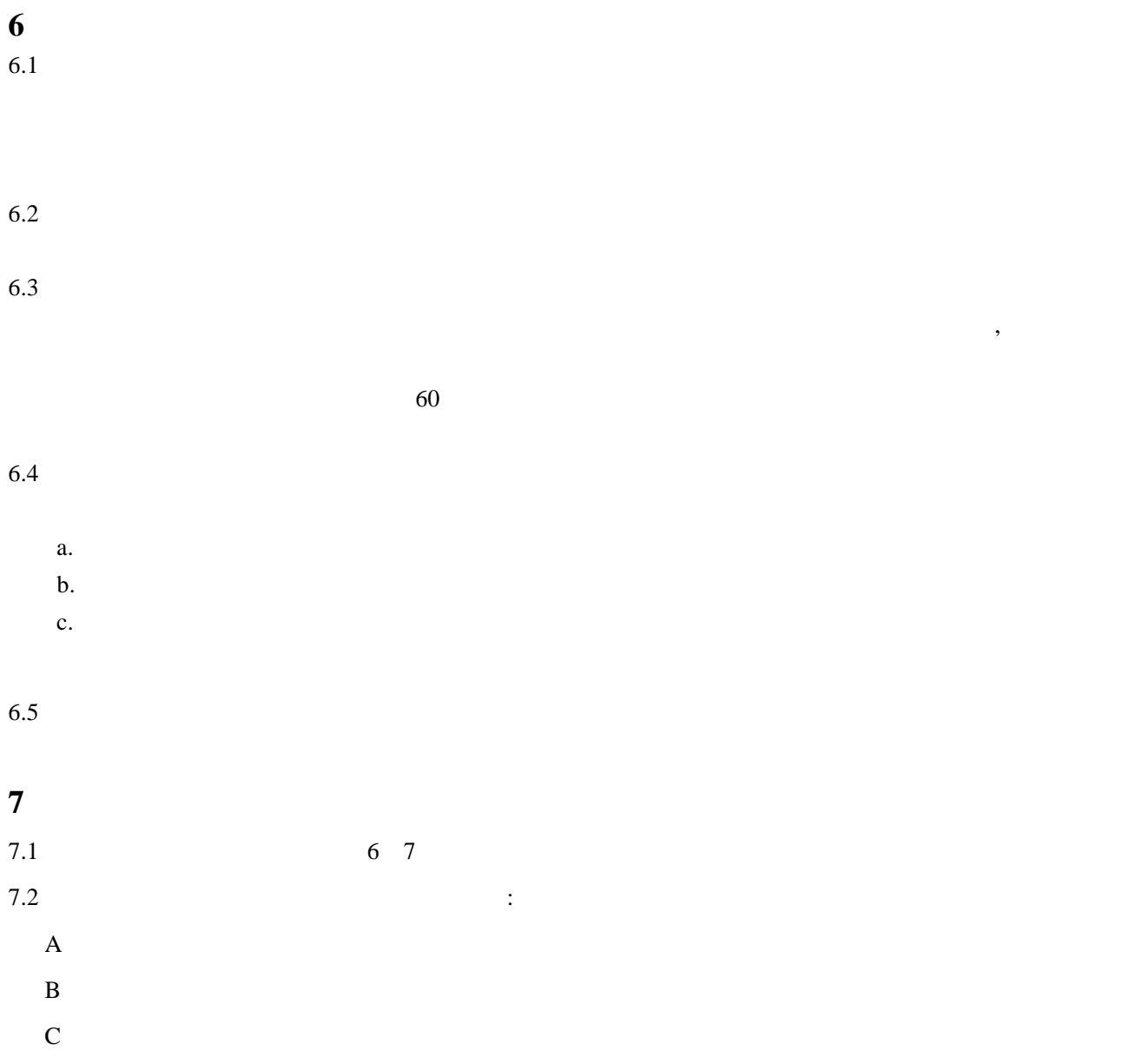

 $7.3$  TT300  $\blacksquare$ 

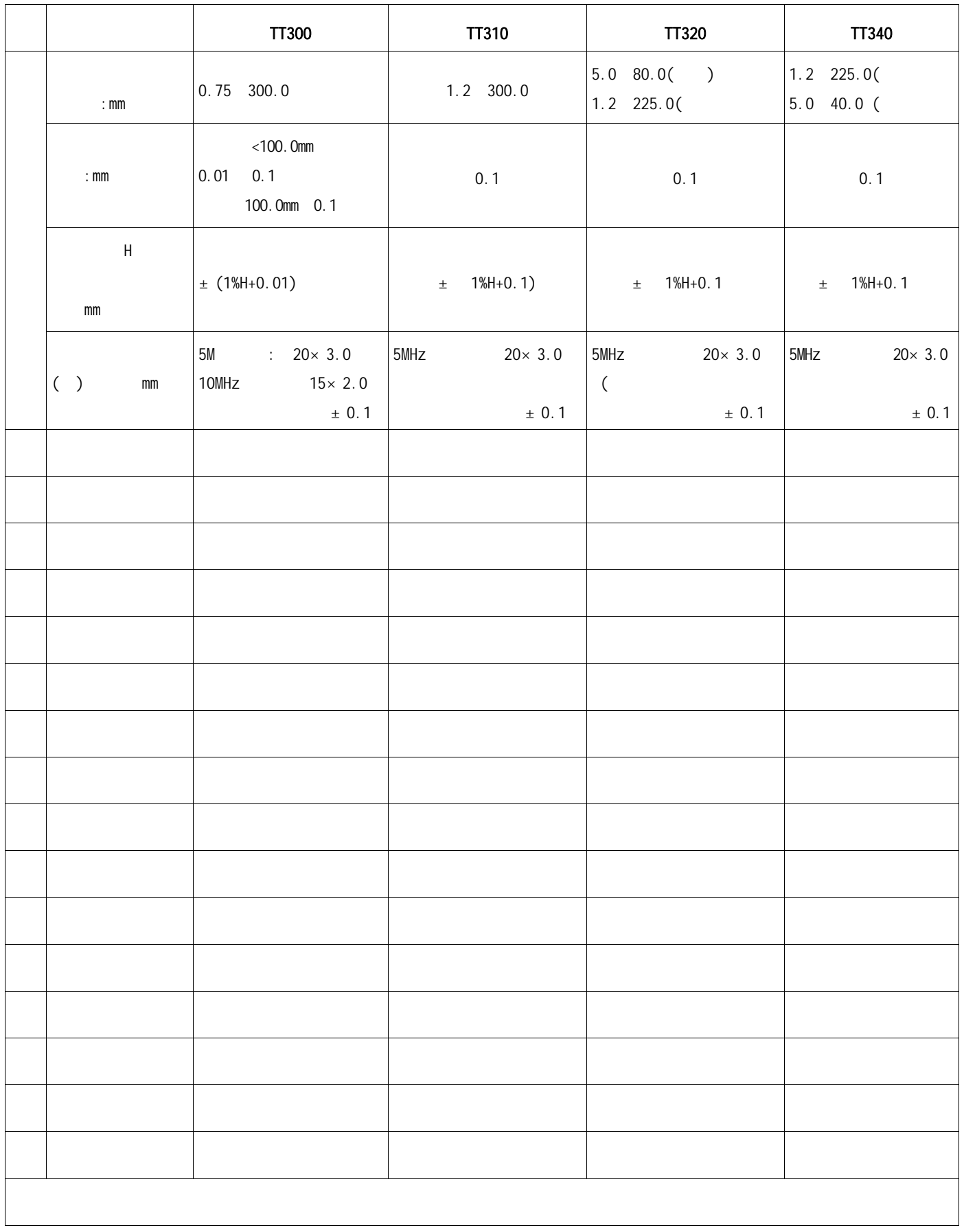

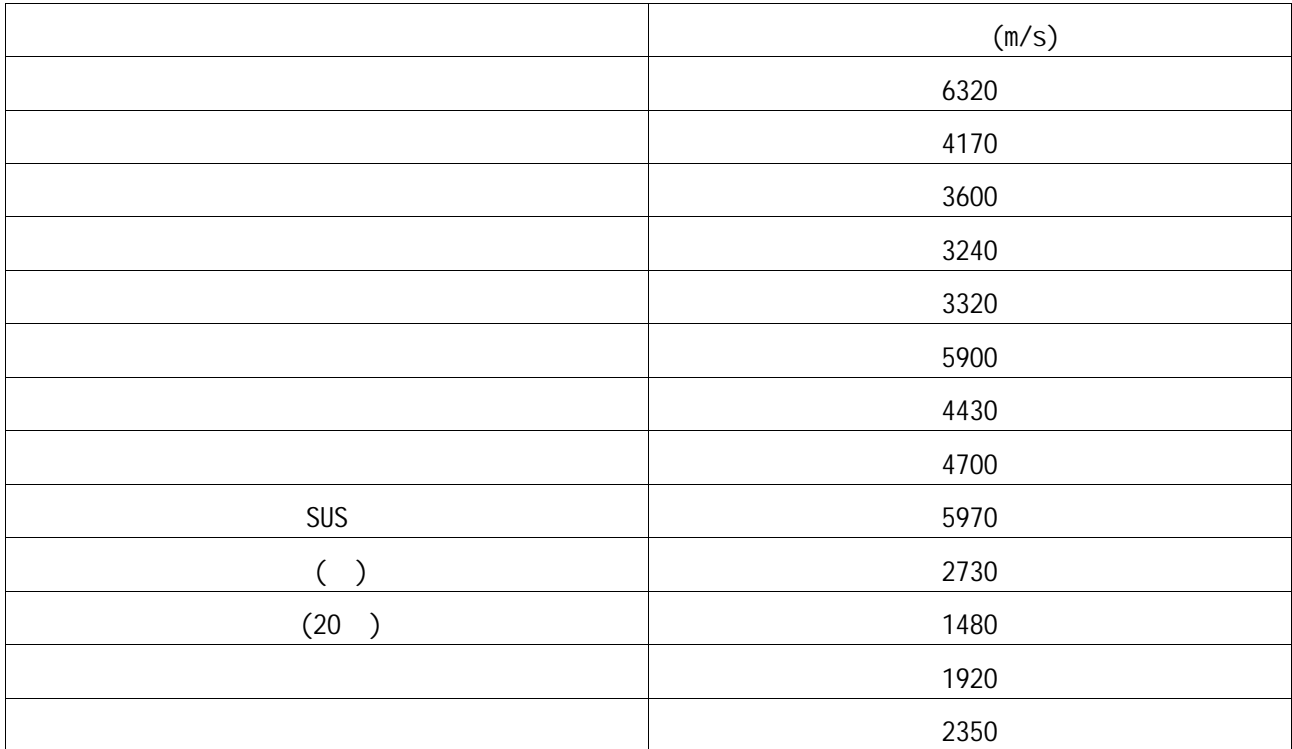

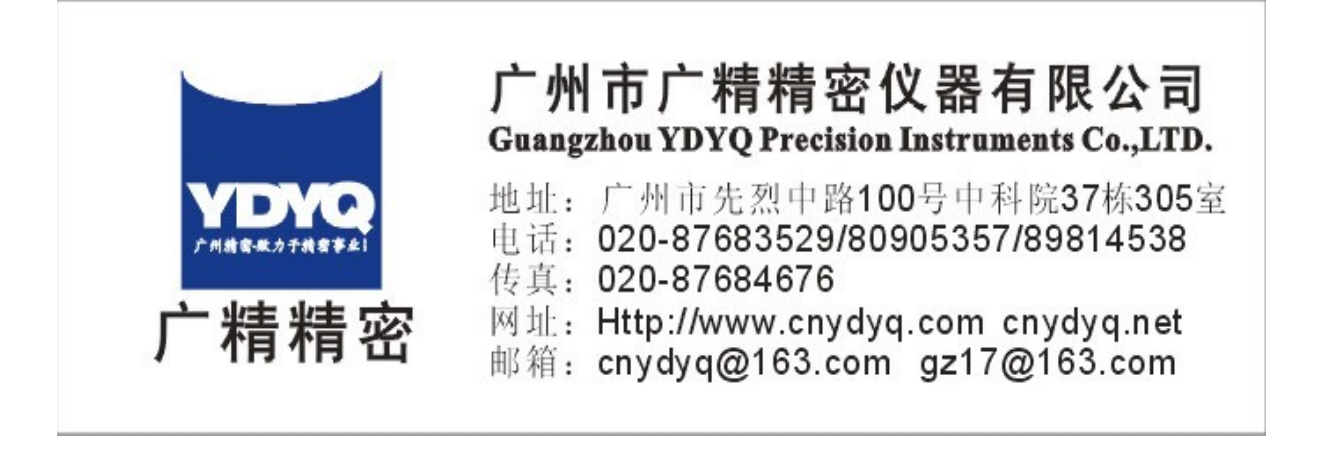